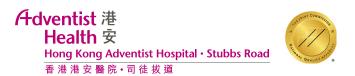

## 1. View Upcoming/Checked-In Appointments

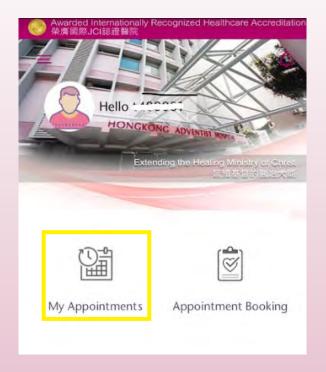

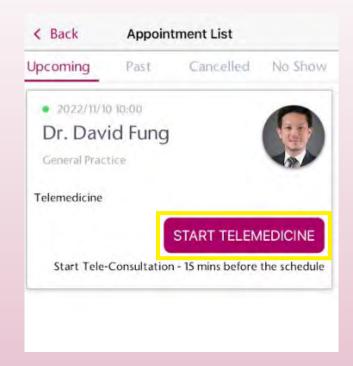

- a. Click "My Appointments"
- b. Your appointment(s) will be displayed on the next page
- c. Click "Start Telemedicine" 15 minutes before the scheduled appointment time

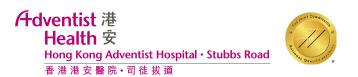

## 2. Attend Telemedicine Session

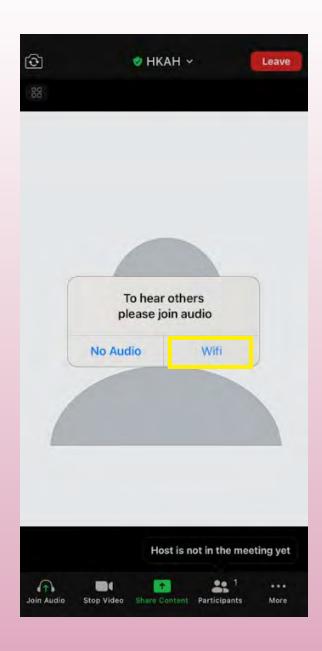

a. Click "Wifi" to switch on the audio